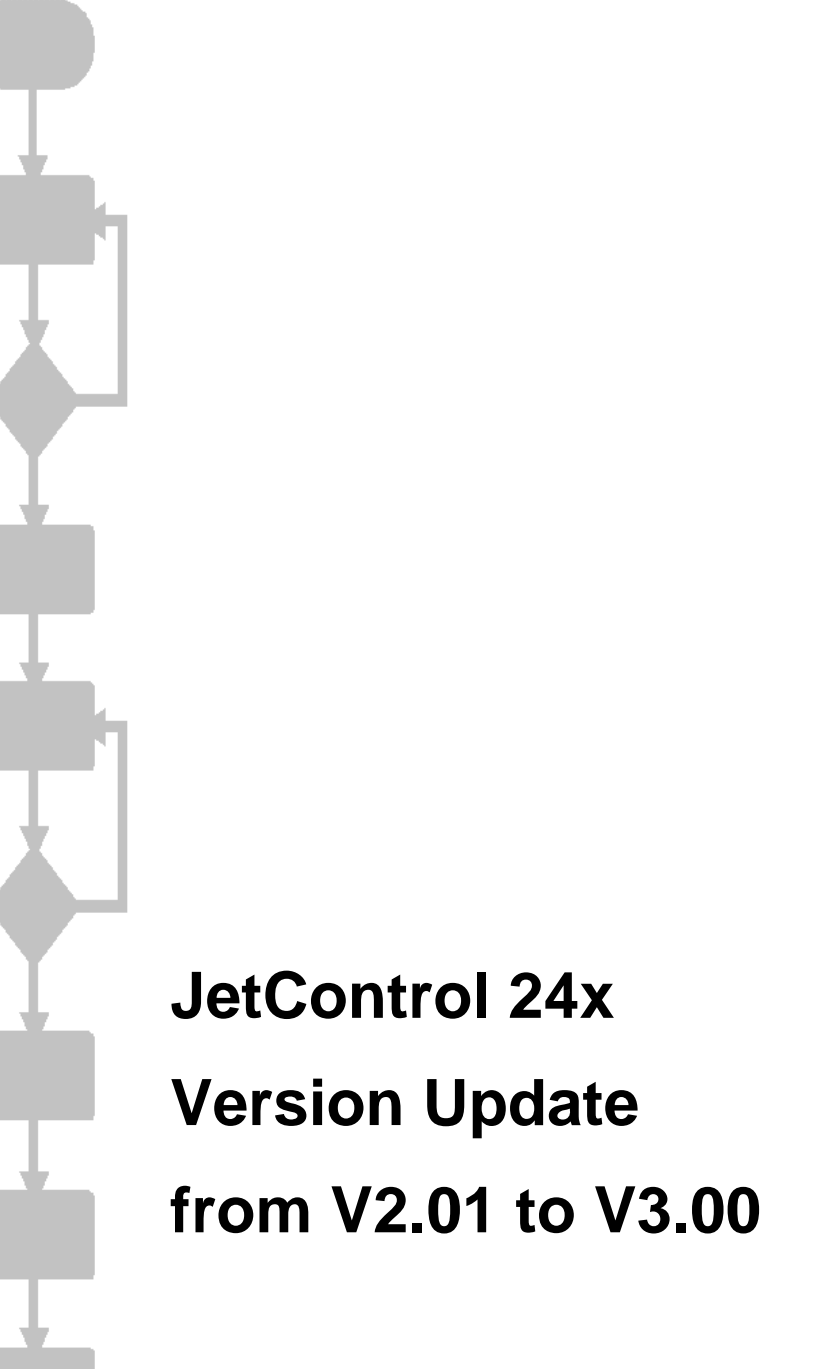

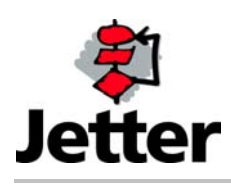

Rev. 1.01 **DEV. 1.01** 02/12/2003 / Printed in Germany

JETTER AG reserves the right to make alterations to its products in the interest of technical progress. These alterations need not be documented in every single case.

This manual and the information contained herein have been compiled with due diligence. However, Jetter AG assumes no liability for printing or other errors or damages arising from such errors.

The brand names and product names used in this document are trademarks or registered trademarks of the respective title owner.

### **Table of Contents**

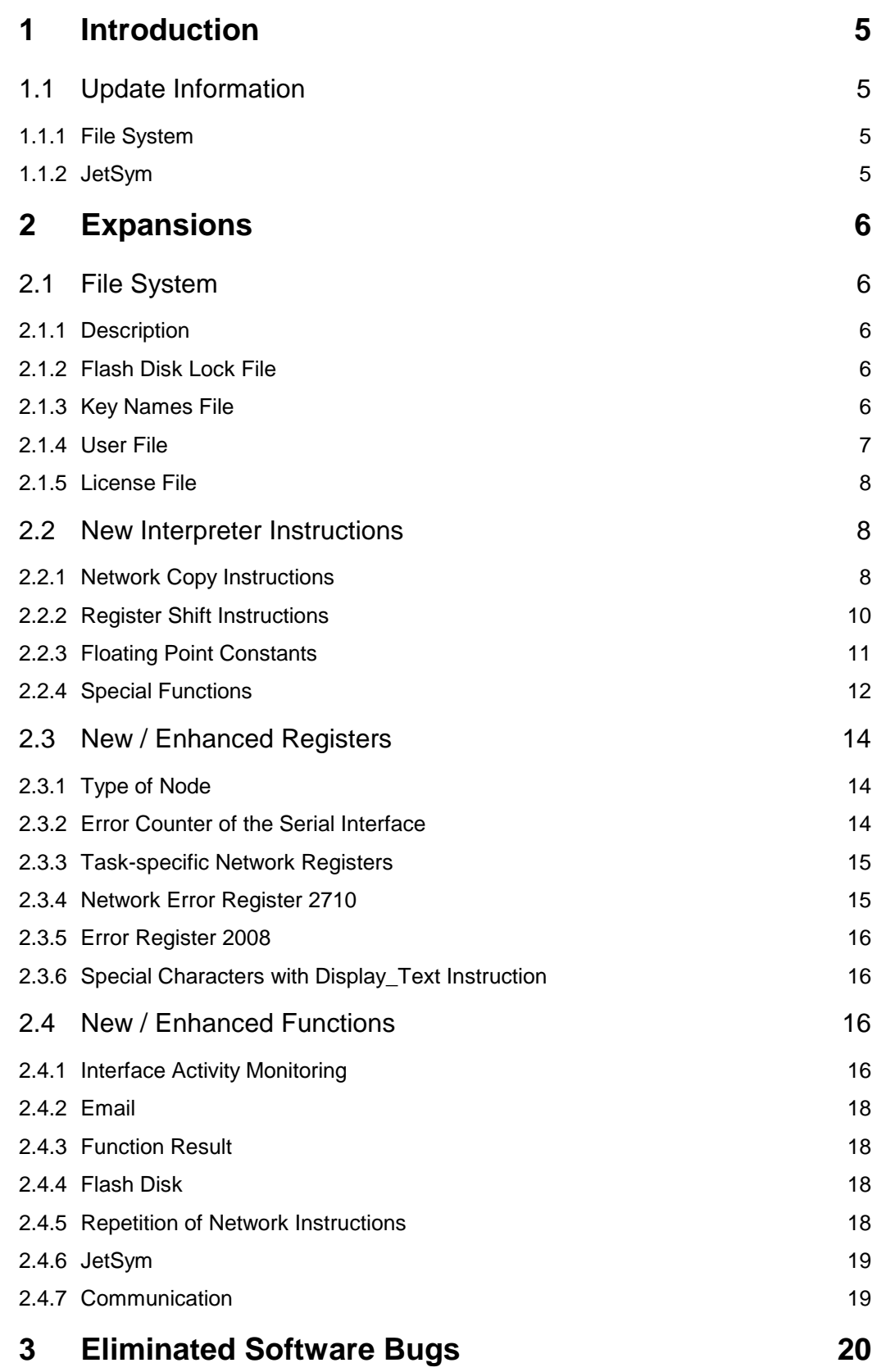

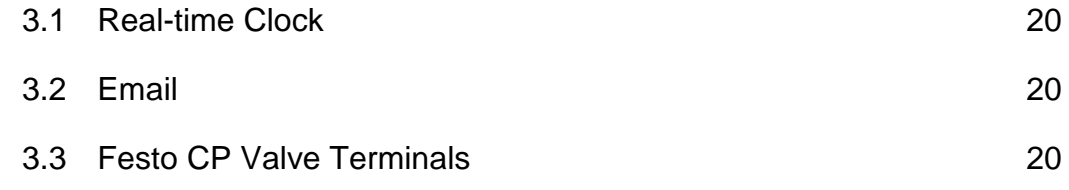

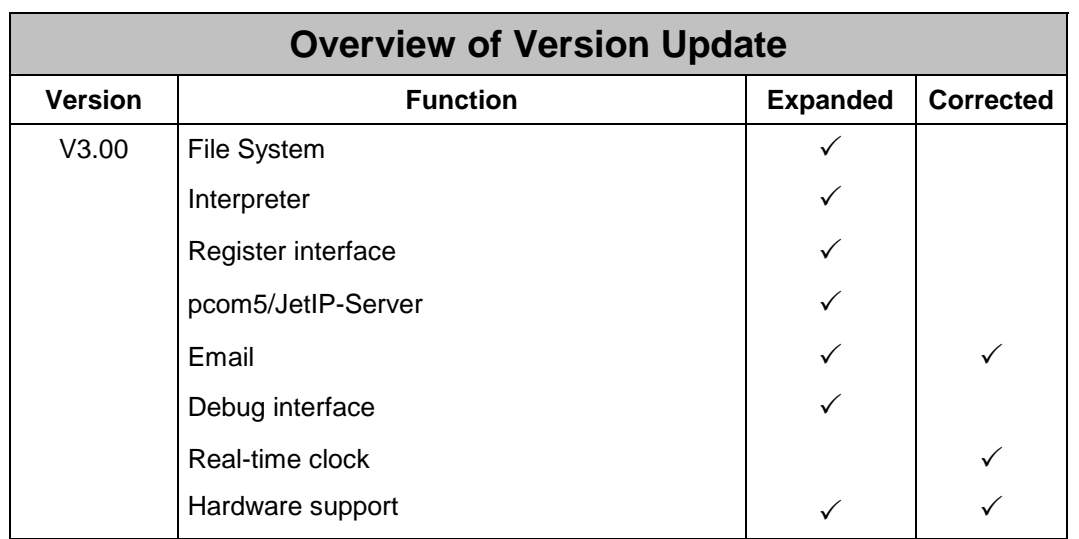

# **1 Introduction**

# **1.1 Update Information**

## **1.1.1 File System**

Due to major changes in the file system (e.g. user administration), the flash disk has to be formatted following an update to this or a higher version from a version earlier than 3.00.

Save all essential files before updating the OS since formatting the flash disk will delete all files except for the files located in the directory "System". Do not forget to backup the "license.dat" located in the directory "licenses" for JC-24x modules with the option "-W".

For more information on how to format the flash disk please refer to the User's Manual.

After formatting has been completed the following FTP access will be available: User: admin<br>Password: admin Password: Rights: Administrator

In the newly created file "users.ini" the password can be modified and new users can be set up (see 2.1).

## **1.1.2 JetSym**

Beginning from this OS version JetSym version 2.0 or higher is required.

# **2 Expansions**

# **2.1 File System**

### **2.1.1 Description**

The new version of the JetControl file system offers the possibility to define authorization for access (locks) to flash disk directories, as well as to set up users with specific permissions (keys).

Such settings can be made in various configuration files located in the directory "System". Since these files are stored outside the normal flash disk, they will not be deleted when formatting the flash disk.

Only users with administrator rights are authorized to read and modify these files.

**Administrator rights are assigned by the key "1".** This assignment is permanently defined in the file system and cannot be influenced by the user.

Basically, the following rule applies: The contents of a file can be read immediately after the file has been transferred. However, it will be applicable only after the next reboot of the control system.

**Attention:** Due to major changes in the file system, the flash disk has to be formatted following an update to this or a higher version from a version earlier than 3.00.

## **2.1.2 Flash Disk Lock File**

### **2.1.2.1 General Information**

In this file locks can be assigned to subdirectories located on the flash disk. Only users with the corresponding key are allowed to read or write (delete) files and subdirectories located in these directories.

#### **2.1.2.2 File**

The "flashdisklock.ini" is a configuration file and has only one section, namely "[LOCK]". Each subdirectory on the flash disk is specified with its lock number in an individual line. Lock numbers from 0 to 31 can be assigned. "0" means that the given subdirectory is not locked, i.e. it can be accessed without particular authorization.

It is also possible to assign a name instead of a number. The name has first to be defined in the file "keys.ini".

### **2.1.2.3 Example**

[LOCKS] test $1=0$ test $1$ /sub $1-0$ test1/sub2=5 test2=user1

## **2.1.3 Key Names File**

### **2.1.3.1 General Information**

The file system supports up to 31 different user locks/keys which are consecutively numbered from 1 to 31. To provide ease of handling, a name can be assigned to each

lock/key combination in this file. The names have to be unambiguously and may comprise of a maximum of 15 alphanumeric characters.

To access a subdirectory protected by a lock, users have to use the matching key. Lock and key have the same name.

#### **2.1.3.2 File**

The lock and key names are entered into the section "[KEYS]" of the file "keys.ini". The names defined here can be used when creating locks (chapter 2.1.2) and users (chapter 2.1.4) once the file has been transferred and the controller has been rebooted.

#### **2.1.3.3 Example**

[KEYS] KEY01=admin KEY02=os  $KFY03=$ KEY04= KEY05= KEY06= KEY07=  $KEY08=$  $KEY09=$ KEY10=user1 KEY11=user2  $KEY12=$  $KEY13=$  $KFY14=user5$  $KEY15=$  $KEY16=$  $KFY17=$  $KEY18=$  $KEY19=$ KEY20= KEY21= KEY22= KEY23= KEY24=  $KEY25=$ KEY26=  $KEY27=$ KEY28=  $KEY29=$  $KEY30=$  $KEY31=$ 

### **2.1.4 User File**

### **2.1.4.1 General Information**

The file system supports up to 32 users. Each user is provided with:

- an unambiguous name with up to 31 alphanumeric characters
- a password with up to 31 alphanumeric characters
- a set of up to 31 read access keys
- a set of up to write access 31 keys

The ftp and http servers use the user database to control file system access.

### **2.1.4.2 File**

The file "users.ini" is a configuration file comprising of up to 32 sections with user names ranging from "[USER1]" to "[USER32]". The user name (NAME) is mandatory, password (PW), read access keys (READKEYS) and write access keys (WRITEKEYS) are optional. The read and write keys are displayed as a comma separated list. They have to be entered into the list in the same format. Keys, to which names have been assigned (chapter 2.1.3), are displayed with their names. When creating the file, both names and numbers of the keys can be used.

Any user with administrator rights is allowed to modify the user file.

It is not possible to delete the user ,admin' ([USER1]) nor to modify his write or read key. Only his password can be set.

#### **2.1.4.3 Example**

[USER1] NAME=admin PW=admin READKEYS=1,2,3,4,5,6,7,8,9,10,11,12,13,14,15,16,17,18,19,20,21,22,23,24,25,26,27,28, 29,30,31 WRITEKEYS=1,2,3,4,5,6,7,8,9,10,11,12,13,14,15,16,17,18,19,20,21,22,23,24,25,26,27,2 8,29,30,31

[USER2] NAME=os\_update PW=janett READKEYS=1 WRITEKEYS=1

[USER3] NAME=jetter PW=test

### **2.1.5 License File**

Now, the subdirectory "licenses" and the file "license.dat" which is responsible for licensing and enables web functions are not located in the normal file area of the flash disk any more. Thus, they cannot be deleted (not even by formatting the disk).

## **2.2 New Interpreter Instructions**

### **2.2.1 Network Copy Instructions**

#### **2.2.1.1 Description**

Network copy instructions are used for copying register blocks via Ethernet (JetIP) to another node on the network or from it. One JetIP message may contain a maximum of 64 registers. If it is intended to copy more than 64 registers, the entire block is subdivided into several blocks with a maximum of 64 registers each. Data consistency can be guaranteed only within one block.

#### **2.2.1.2 Instructions**

All parameters of the instructions described below can be specified directly, indirectly or double indirectly. For this purpose, only local registers can be used as pointer registers.

2.2.1.2.1 Writing register blocks

In order to copy a register block to a remote station, the following instruction is used:

N\_COPY\_TO (<address>, <source>, <destination>, <count>, <port>, <mode>)

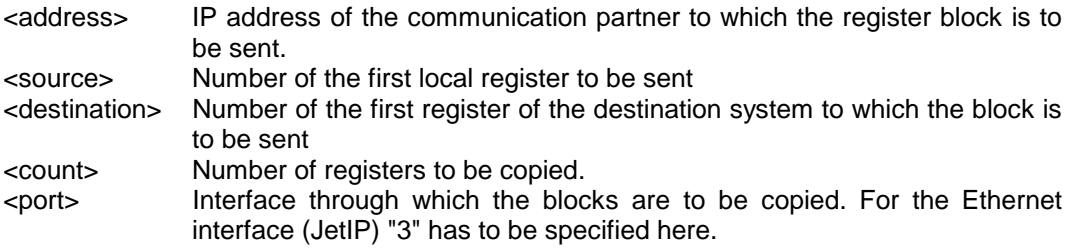

<mode> Copy mode in the destination system. This parameter is bit-coded.

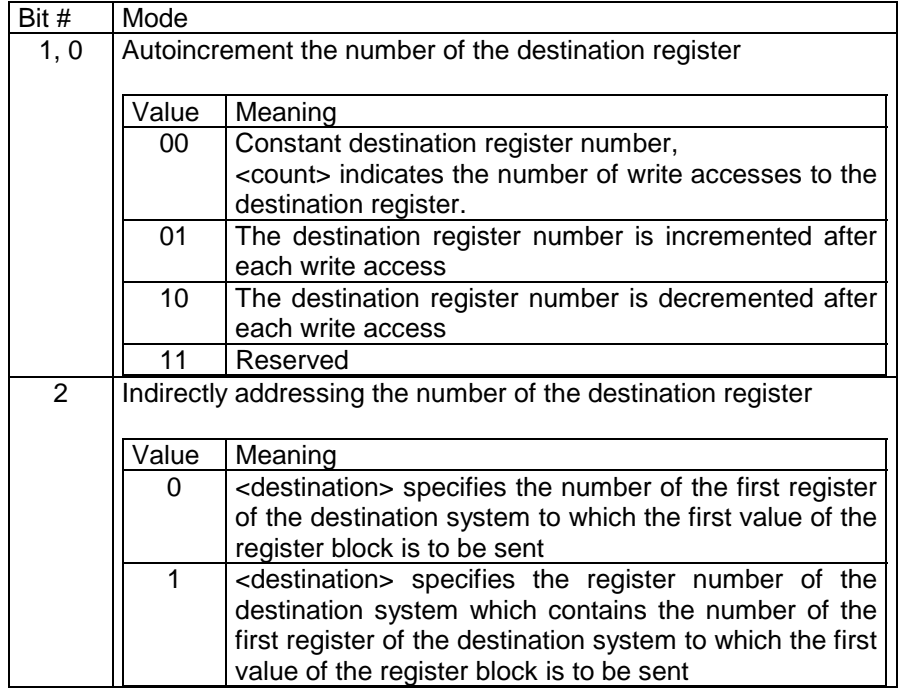

"1" has to be specified to simply copy a register block.

Registers in the source system are always read in bottom-up direction beginning with the first specified register (<source>).

2.2.1.2.2 Reading register blocks:

In order to copy a register block from a remote station, the following instruction is used

N\_COPY\_FROM (<address>, <source>, <destination>, <count>, <port>, <mode>)

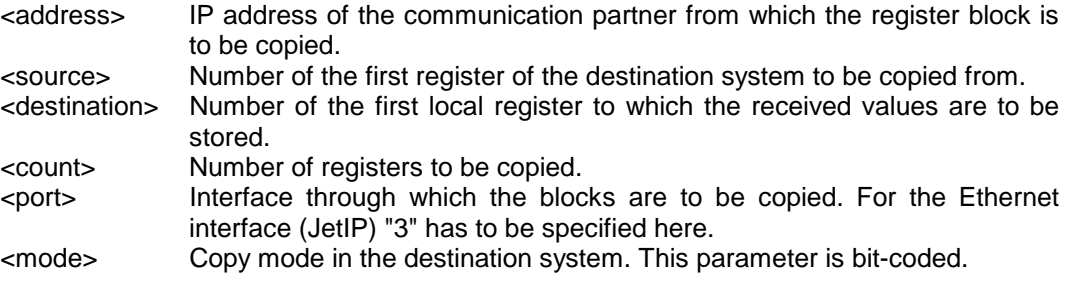

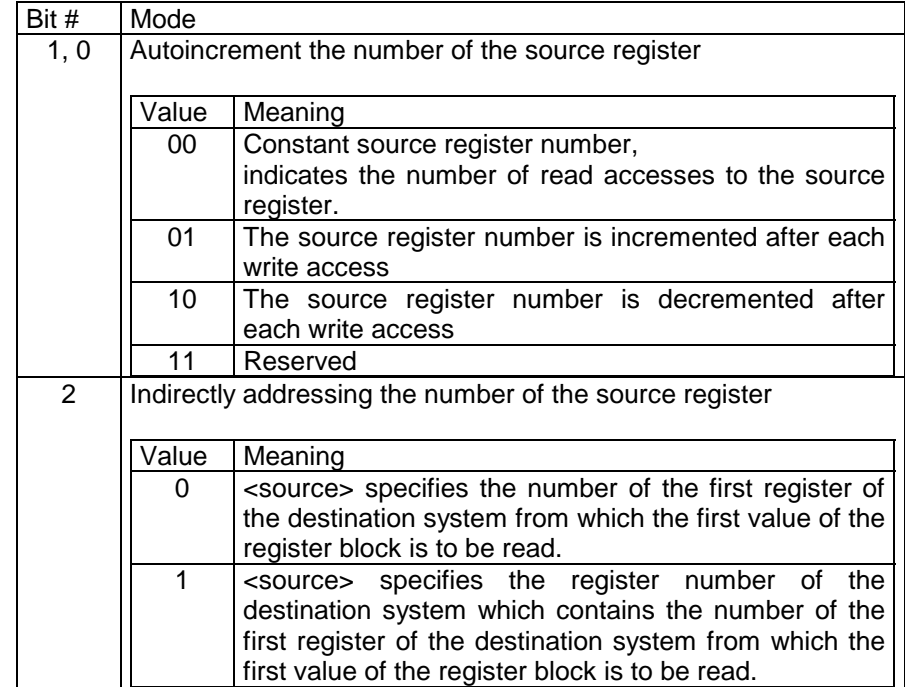

"1" has to be specified to simply copy a register block.

Registers in the source system are always read in bottom-up direction beginning with the first specified register.

#### **2.2.1.3 JetSym keyboard shortcuts**

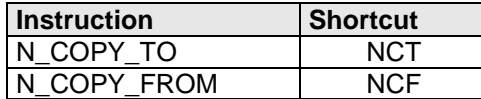

#### **2.2.1.4 Errors**

Errors that will possibly occur will be indicated by flag 2075, as well as in registers 2710 / 2711 and 2750 / 2751 as with the N\_SEND/GET\_REGISTER instructions.

In case an invalid IP address  $($  < 1.1.1.1 or > 254.254.254.254) or port number has been entered, error code 3 is displayed in register 2711 / 2751.

### **2.2.2 Register Shift Instructions**

#### **2.2.2.1 Description**

By means of the instructions SHIFT\_LEFT and SHIFT\_RIGHT, register contents can bitwise be shifted to the left (which corresponds to a multiplication by 2), or to the right (which corresponds to a division by 2). To do so, you have to specify the amount of bits to be shifted (from 0 to 32).

The bit shifted out of the register last can be read from special flag 2076.

"0" bits are shifted into the register from the other side.

An amount of 0 bits will not affect the register and flag 2076. If the amount exceeds 32 bits, the register and flag 2076 will be zeroed.

#### **2.2.2.2 Instructions**

Both parameters of this instruction can be specified directly or indirectly.

2.2.2.2.1 Shift register contents to the left Corresponds to a multiplication by 2.

SHIFT\_LEFT (<RegNum>, <Count>)

- <RegNum> Number of the register the contents of which are to be shifted. <Count> Amount of shifting operations.
- 2.2.2.2.2 Shift register contents to the right

Corresponds to a division by 2.

SHIFT\_RIGHT (<RegNum>, <Count>)

<RegNum> Number of the register the contents of which are to be shifted. <Count> Amount of shifting operations.

#### **2.2.2.3 JetSym Keyboard Shortcuts**

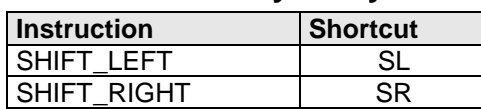

#### **2.2.2.4 Flags**

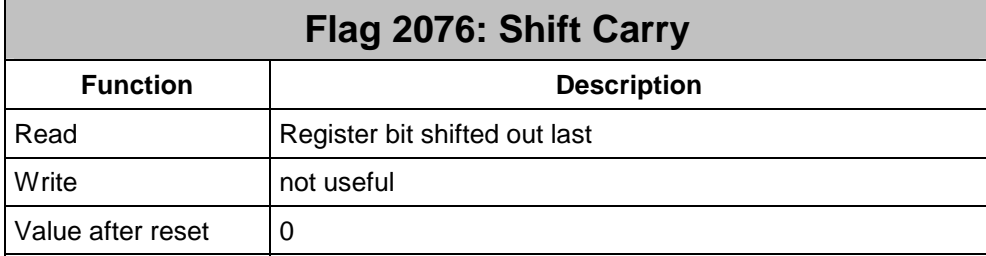

### **2.2.3 Floating Point Constants**

So far, only integer constants (decimal, binary, hexadecimal) could be entered into the source text of a JetSym program. From this version on, it is possible to load registers containing a floating point number, or to use floating point numbers within an arithmetic operation.

#### **2.2.3.1 Loading Registers**

The known instruction REGISTER\_LOAD is used to load a floating point number into a register. Simply specify the floating point number as value to be loaded.

#### **2.2.3.2 Arithmetic Operations**

Within an arithmetic calculation, the floating point number can simply be entered into the source text, or , once "dialog support" is enabled, it can be entered into the dialog box "number (float)".

**2.2.3.3 JetSym Keyboard Shortcuts** 

| Instruction    | Shortcut |
|----------------|----------|
| REGISTER LOAD  | RI       |
| number (float) | NF       |

### **2.2.4 Special Functions**

With these special functions the first parameter indicates the number of the register containing the functional parameters, and the second parameter the number of the register containing the results.

#### **2.2.4.1 Description**

**Attention**: To be used by experienced Ethernet users only!

These special functions are for modifying network interface settings. Since these functions directly access the interface on a low level, they should only be activated during times when no network communication takes place. Failure to do so may result in data loss.

IP and MAC addresses have to be specified as 32 bit values.

### **2.2.4.2 Permanent Entry into ARP Table**

At the moment, the ARP table comprises of up to 20 entries. If this table is completely filled, one of the existing entries will be deleted when communication with a new partner starts. This function is for entering addresses that will not be deleted automatically.

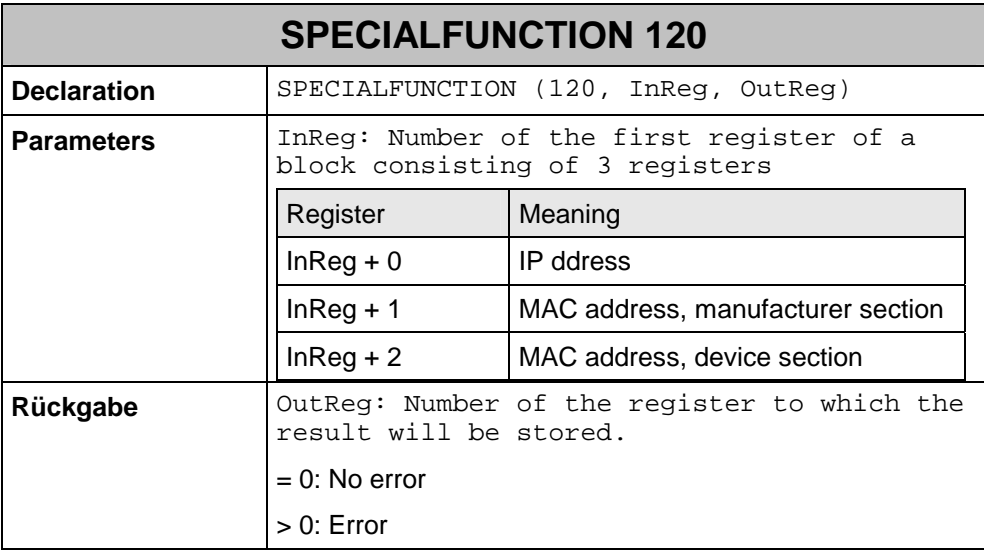

### **2.2.4.3 Deleting an Entry from ARP Table**

This function is required, for example, to replace a network node during operation, thus, for addressing a new node with the same IP address but with a different MAC address.

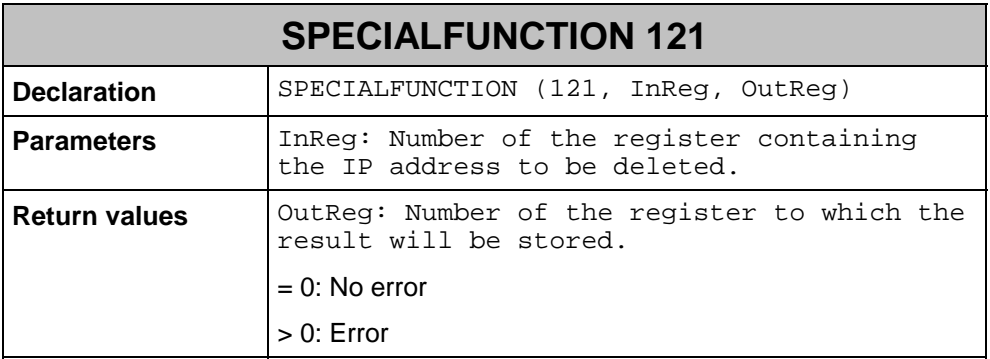

### **2.2.4.4 Modifying Own IP Address**

This special function is for modifying the IP address of the controller carrying out the function. When this function has been completed without errors, the new IP address can be read out of register 2931.

However, the configuration file "cfg\_var.ini" or registers 10132 and 10135 are not affected by this function (the rotary switches for setting the address have not been switched neither), so that after the next reboot the settings defined here will be activated again.

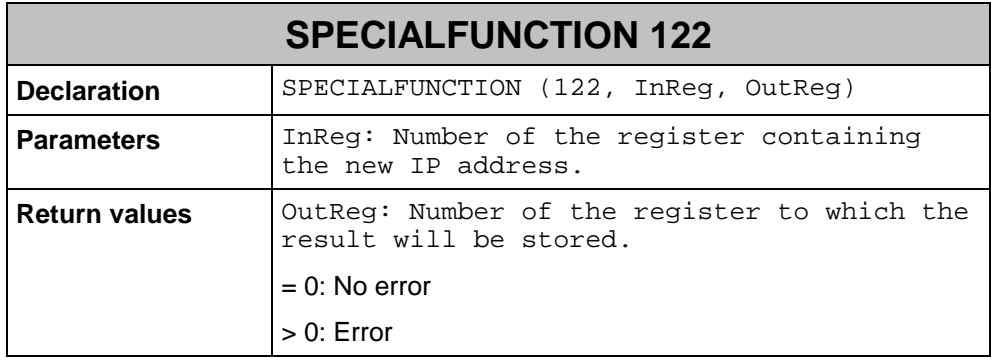

# **2.3 New / Enhanced Registers**

### **2.3.1 Type of Node**

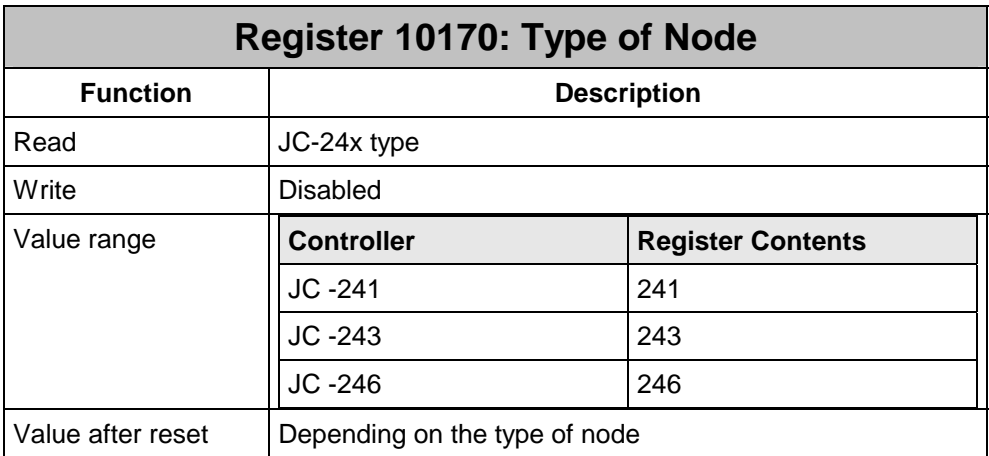

## **2.3.2 Error Counter of the Serial Interface**

This function is for counting faults in data communications, such as frame and parity errors, as well as buffer overruns.

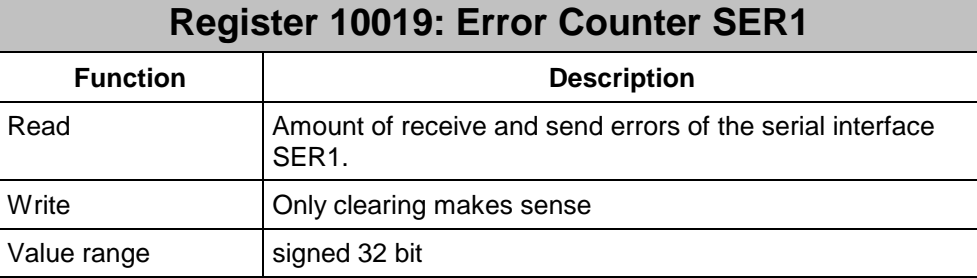

Value after reset  $\vert 0 \rangle$ 

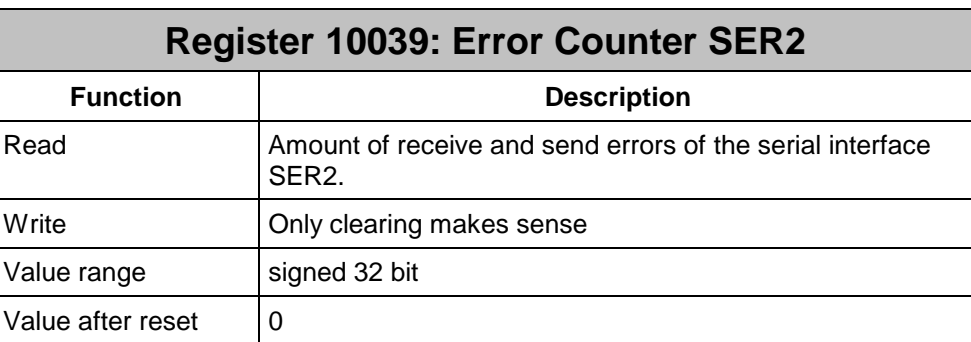

## **2.3.3 Task-specific Network Registers**

These two register contain the amount of network errors and the error code of the network instructions which occurred in the task reading these registers. The desired task can be selected in JetSym when monitor mode has been activated.

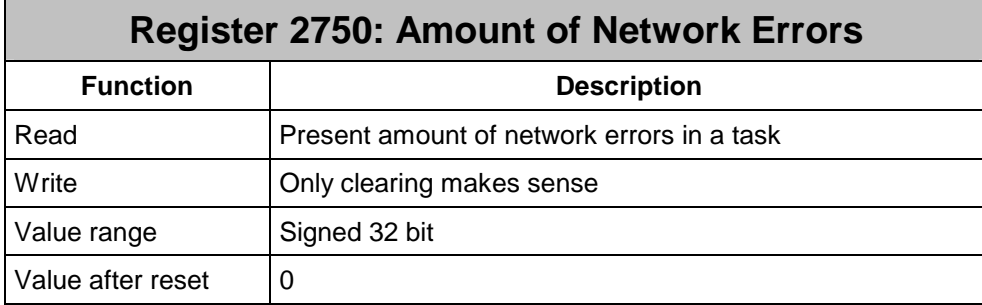

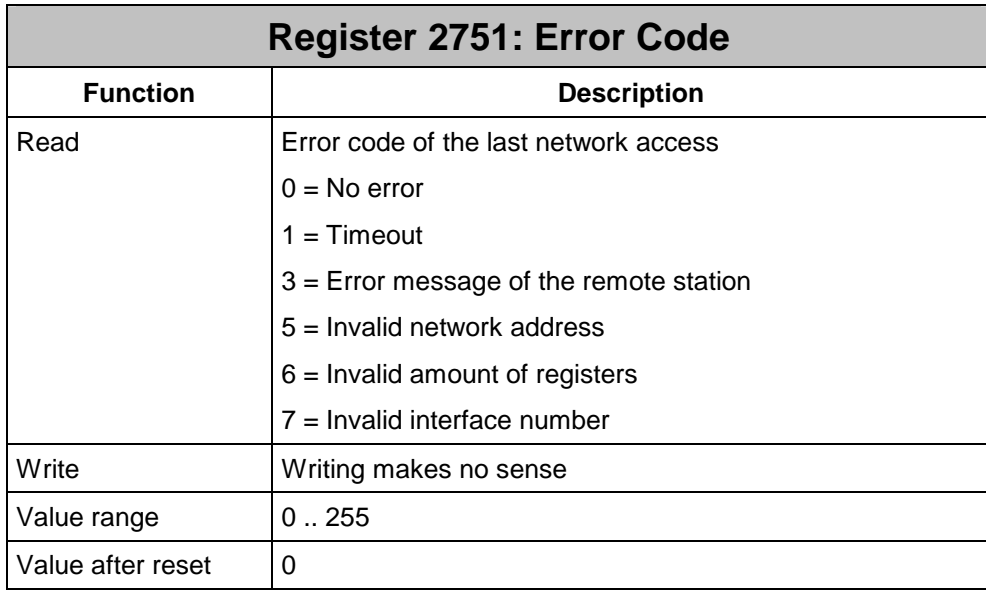

## **2.3.4 Network Error Register 2710**

Register 2710, from which the total amount of network errors can be read out, has been expanded from 8 to 32 bits.

## **2.3.5 Error Register 2008**

In case of a task stack overrun, or underrun the corresponding task, or the complete application program will be stopped and the error will be displayed in bit 12 of error register 2008.

### **2.3.6 Special Characters with Display\_Text Instruction**

Now, the special characters for the functions "clear display" and "clear to end of line" of the Display Text instructions can be set in registers 2839 and 2840. Then, these characters can no longer be displayed on the display modules.

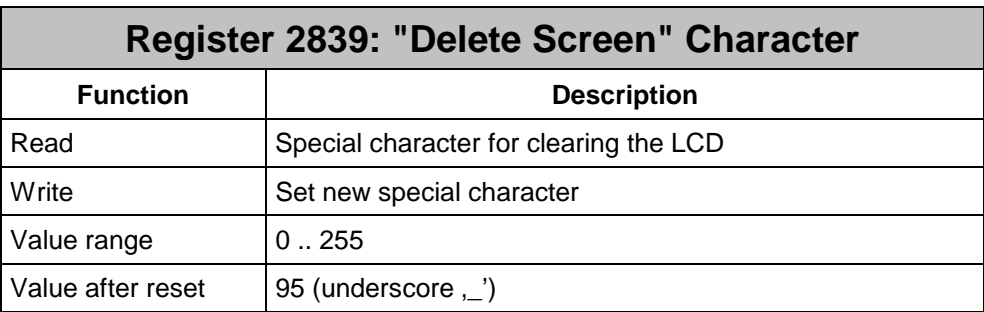

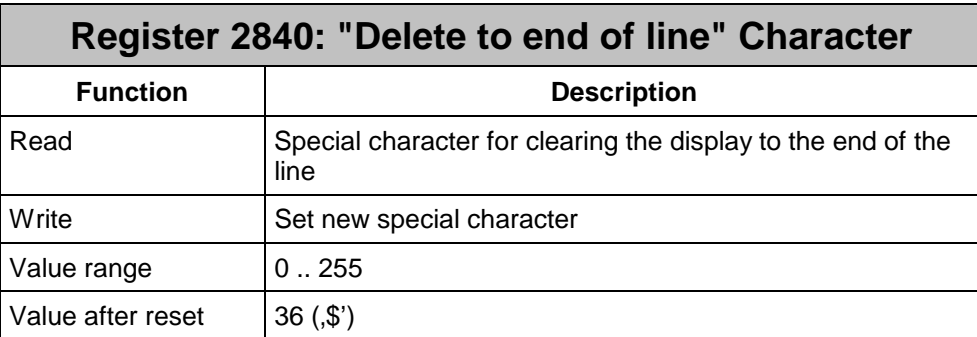

The reset values correspond to the present fixed codes.

# **2.4 New / Enhanced Functions**

## **2.4.1 Interface Activity Monitoring**

### **2.4.1.1 Description**

The activity of a connected communications partner, communicating via pcom7 / JetIP with JetControl, can be monitored from the application program by means of two flags per interface. This allows to determine, for instance, whether a connection to an operator or display module still exists.

Upon receipt of a valid telegram the first bit is set by the operating system. At the same time, a monitoring time is started which can be set in a register. Each new request restarts the monitoring time. The user can set a second bit. If valid telegrams do not arrive anymore, both bits are reset upon expiry of the monitoring time. The fact that the second bit is not set by the operating system indicates the user that the connection was interrupted even if the first bit was only reset shortly after an interruption, and then set again.

The activity monitoring can be switched off by setting the monitoring time to "0".

Activity monitoring requires cyclical queries to be sent to the control by pcom7 / JetIP. For HMIs (e.g. LCD9, LCD34, LCD19 etc.) a value smaller than 200 ms should not be set. The reason is that errors might be reported in multi-display mode or with large displays although a communication still exists.

With visualization systems (e.g. VIADUKT, JetLink, browsers with Java applets) or the programming system JetSym, the scan time can be set or communication can be stopped completely. This fact has to be taken into account when using activity monitoring.

### **2.4.1.2 Register**

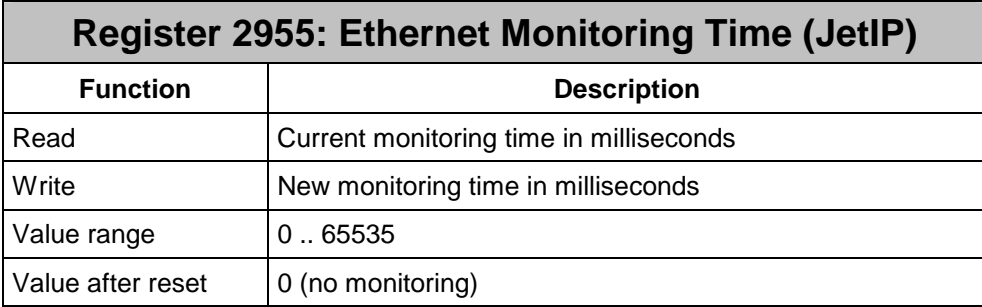

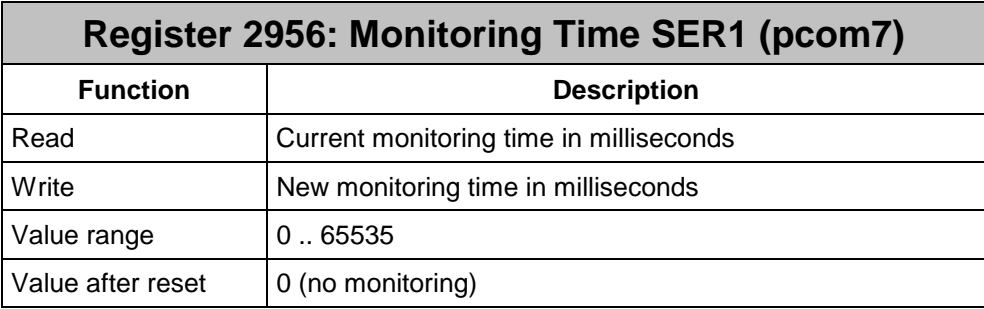

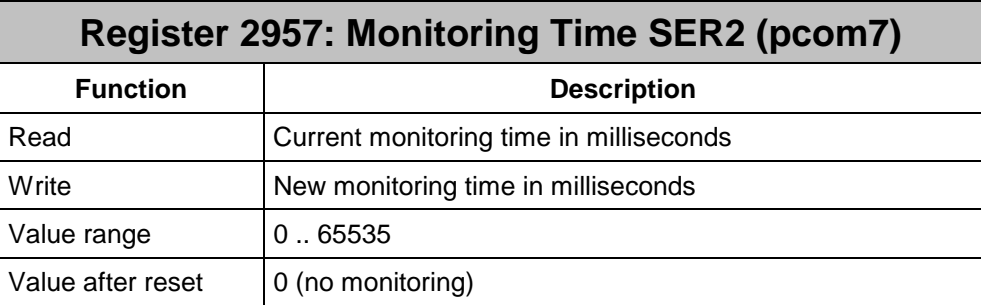

| <b>Flag number</b> | <b>Interface</b> | <b>Meaning</b>              |
|--------------------|------------------|-----------------------------|
| 2088               | Ethernet         | OS flag                     |
|                    |                  | $0 = no$ JetIP activity     |
|                    |                  | $1 = \text{JetIP activity}$ |
| 2089               | Ethernet         | User flag                   |
|                    |                  | $0 = no$ JetIP activity     |
|                    |                  | to be set by user           |
| 2090               | SER <sub>1</sub> | OS flag                     |
|                    |                  | $0 = no pcom7$ activity     |
|                    |                  | $1 = pcom7$ activity        |
| 2091               | SER <sub>1</sub> | User flag                   |
|                    |                  | $0 = no pcom7 activity$     |
|                    |                  | to be set by user           |
| 2092               | SER <sub>2</sub> | OS flag                     |
|                    |                  | $0 = no pcom7 activity$     |
|                    |                  | $1 = pcom7$ activity        |
| 2093               | SER <sub>2</sub> | User flag                   |
|                    |                  | $0 = no pcom7 activity$     |
|                    |                  | to be set by user           |

**2.4.1.3 Flags** 

## **2.4.2 Email**

Entries of the sections FROM, TO, CC and ATTACHMENT in the e-mail configuration files can be created via data tags on the basis of controller values (e.g. text registers).

## **2.4.3 Function Result**

If within an user function no value was assigned to the register with the function name, the result of this function was undetermined when returning from this function. Starting from this version, "zero" will be returned as predefined value.

## **2.4.4 Flash Disk**

Starting from this version, large flash disks in the JC-243 (3 MB) and JC-246 (7 MB) are supported.

# **2.4.5 Repetition of Network Instructions**

### **2.4.5.1 Description**

If an error (e.g. due to a transmission interfered by EMI) occurs with a network instruction (e.g. N\_SEND\_REGISTER), the instruction will be repeated as often as set in register 2717. Only if all attempts failed, execution of this instruction will be cancelled and an error will be reported through flag 2075 and registers 2710/2711 and 2750/2751.

The total number of attempts can be read from register 2718. This value, for example, could be used to evaluate transmission quality.

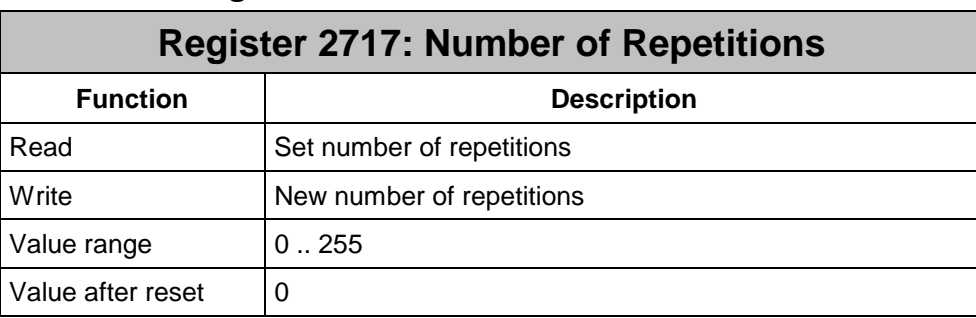

### **2.4.5.2 Register**

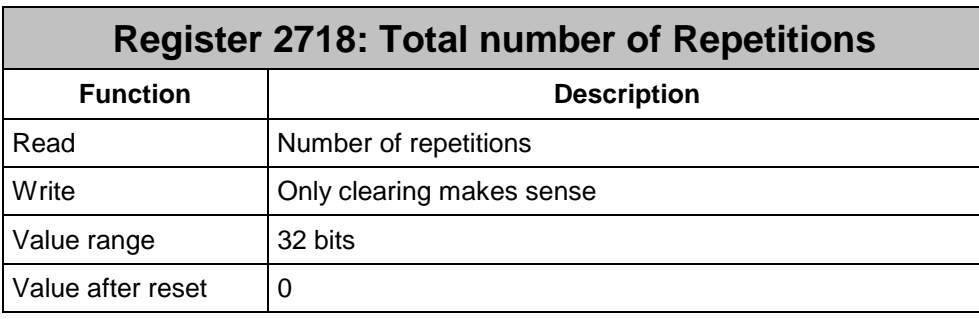

# **2.4.6 JetSym**

Starting from this version, the OS supports the JetSym V2.0 debugger (breakpoints, single step etc.) and the new programming language "ST".

## **2.4.7 Communication**

Starting from this version, the serial and the Ethernet interfaces (JetIP) use the communication protocol "pcom7".

# **3 Eliminated Software Bugs**

# **3.1 Real-time Clock**

In case an user program accessed registers of the real-time clock (register 2911 through 2928) while files were written to the flash disk of the JetControl by ftp, it could happen that the real-time clock shifted.

Now, concurrent accesses to the real-time clock are blocked.

# **3.2 Email**

If in the file "email.ini" the entry for the IP address of the SMTP server was missing, the file remained opened, and, thus, could not be replaced by a correct file. Now, a faulty "email.ini" gets closed and can be replaced by another file.

# **3.3 Festo CP Valve Terminals**

Due to errors in the driver for Festo CP valve terminals it could happen that connected modules were not detected or that only one of them was operated.